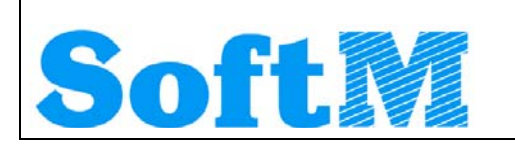

An alle Lizenznehmer der

# **DKS Desktop Finanzdatenbank**

### **Programm Number 5777-WCW, 5777-WCX**  Programmstand 5.1/DKS05100 sowie Lizenznehmer der **ABHplus Programm Number 5777-AV4**  Programmstand 5.1/DKS05100

Mit diesem Paket erhalten Sie das neueste und letztgültige Software-Update

# **DKS05110**

für die folgenden Anwendungspakete:

# **DKS-Finanzdatenbank für IBM iSeries**

# **DKS PC Komponenten**

# **Anlagenbuchhaltung ABHplus (nur Österreich)**

Dieses Begleitschreiben enthält die für die Installation notwendige Einspielanleitung sowie eine Liste der enthaltenen Programmergänzungen und -änderungen.

### *Hinweis*

Vor der Installation kontrollieren Sie bitte im Internet unter [www.softm.com](http://www.softm.com/), ob zwischenzeitlich neuere Korrekturen oder Hinweise zur vorliegenden DKS-Version vorliegen.

# Inhaltsverzeichnis

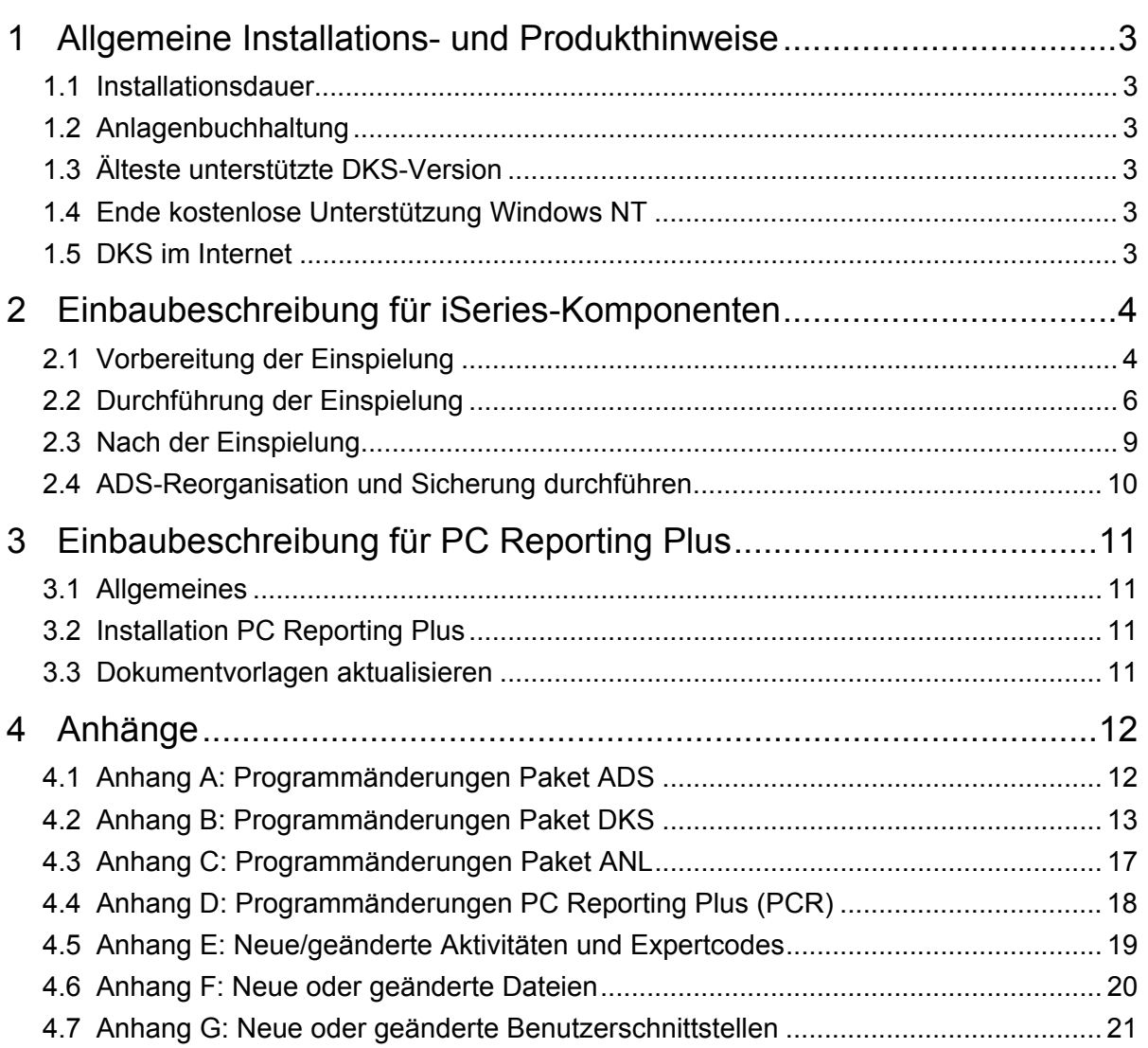

# <span id="page-2-0"></span>**1 Allgemeine Installations- und Produkthinweise**

Im vorliegenden Dokument finden Sie die PTF-Einbaubeschreibungen für alle genannten Anwendungen. Das Begleitschreiben finden Sie unter dem Namen Readme.pdf auch auf der beiliegenden CD.

### **1.1 Installationsdauer**

Die Einspieldauer ist abhängig von der Größe des Datenbestandes und des im Einsatz befindlichen Systems iSeries, könnte aber wegen Konvertierung des Buchungsstoffes etwas länger wie beim letzten PTF DKS05100 dauern.

### **1.2 Anlagenbuchhaltung**

Die Anlagenbuchhaltung "ABHplus" wird ausschließlich in Österreich und in den osteuropäischen Staaten vertrieben. Der Vertrieb in Deutschland ist nicht vorgesehen.

Die ABHplus ist aus technischen Gründen auf der CD. Sie ist nur für österreichische Kunden relevant. Sollten Sie sich für eine Anlagenbuchhaltung interessieren, die in Deutschland eingesetzt werden soll, dann sprechen Sie mit Frau Rossmüller (Tel. +49 (89) 14329-1212).

### **1.3 Älteste unterstützte DKS-Version**

Die älteste derzeit von der DKS-Entwicklung und DKS-Hotline unterstützte DKS-Version ist DKS05000. Die kostenlose Unterstützung für diese Version endet mit 2007/11.

Sollten Sie eine ältere DKS-Version installiert haben, dann sollten Sie diese durch eine neuere noch unterstützte DKS-Version ersetzen.

Eine komplette Liste der verfügbaren und noch unterstützen DKS-Versionen finden Sie auch in unserer Website [www.softm.com](http://www.softm.com/).

### **1.4 Ende kostenlose Unterstützung Windows NT**

Die kostenlose Unterstützung von PC Reporting Plus unter Betriebssystem Windows NT wird hiermit abgekündigt. Details dazu finden Sie im Kapitel [Anhang D: Programmänderungen PC](#page-16-0)  [Reporting Plus](#page-16-0).

### **1.5 DKS im Internet**

Besuchen Sie auch unsere DKS-Website unter [www.softm.com](http://www.softm.com/). Dort finden Sie immer alle aktuellen Informationen zu DKS.

Hier finden Sie u.a.

- ¾ Hinweise und Informationen zu den aktuellen und zukünftigen DKS-Versionen
- ¾ Aktuelle Versionen der Anwendungsdokumentationen
- ¾ Eine Download-Seite mit aktuellen und nützlichen Dateien
- $\triangleright$  Hinweise zu aktuellen PTFs
- $\triangleright$  Hinweise zu aktuellen Themen oder Problemen
- ¾ Veranstaltungshinweise zu DKS und ABHplus

# <span id="page-3-0"></span>**2 Einbaubeschreibung für iSeries-Komponenten**

### **2.1 Vorbereitung der Einspielung**

Stellen Sie folgende Punkte sicher:

### **2.1.1 Kontrolle Betriebssystem**

Stellen Sie sicher, dass Sie zumindest Betriebssystem OS/400 V4R5 inklusive dem letzten CUM-PTF installiert haben. Frühere Betriebssystemversionen werden nicht mehr unterstützt.

Bei der Verwendung von PC Reporting Plus, müssen Sie mindestens IBM Client Access Express, Version V4R5, mindestens Service-Pack SF64217 installiert haben.

Wenn im Rahmen der österreichischen UVA die abzugebende UVA-Datei mit Client-Access auf den PC fehlerfrei heruntergeladen werden soll, muss IBM Client Access Express mindestens Version 5.0 aufweisen.

Die aktuelle Version Ihres Betriebssystems können Sie mit dem Befehl **DSPPTF** feststellen. Damit bekommen Sie das installierte Release angezeigt.

Wenn Sie Ihr Computersystem upgraden möchten, wenden Sie sich an Ihren jeweiligen DKS-Betreuer oder an Frau Rossmüller (Tel. +49 (89) 14329-1212).

### **2.1.2 Kontrolle Benutzerprofil**

Die Einspielung der Programmerweiterung muss mit dem Benutzerprofil ADSPLUS durchgeführt werden. Das Benutzerprofil ADSPLUS muss über die Sonderberechtigungen \*ALLOBJ, \*SECADM, \*IOSYSCFG, \*SAVSYS, \*JOBCTL und \*SPLCTL verfügen.

### **2.1.3 Keine Buchhaltungsarbeiten**

Stellen Sie sicher, dass keine Buchhaltungsarbeiten während des Einbaus aktiv sind (weder interaktiv noch im Hintergrund). Dies kann mit Expertcode **WRKADSJOB** überprüft werden.

### **2.1.4 Prüfen, ob PTF-Einspielung möglich ist**

Mit Expertcode ADSCHKPTF kann - während Sie noch in ADS angemeldet sind - überprüft werden, ob in allen Firmen der Tagesabschluss durchgeführt wurde (Expertcode TAG) und die Buchhaltungsarbeiten abgeschlossen wurden, sowie ob in keiner Firma mehr Zahlungsvorschläge, Bankeinzugsvorschläge und/oder Mahnvorschläge existieren (Überprüfung mit Expertcode ZVA, BVA bzw. MVA).

Wenn eine der genannten Aktivitäten in einer Firma nicht durchgeführt wurde, wird die Einspielung der Programmerweiterung mit einem entsprechenden Hinweis abgebrochen.

### **2.1.5 Prüfen, ob ADS exklusiv verfügbar ist**

Stellen Sie sicher, dass niemand in ADS angemeldet ist. Die Überprüfung ist mit dem folgenden Befehl möglich:

### **WRKOBJLCK OBJ(xxx/IP) OBJTYPE(\*FILE)**

*Wobei 'xxx' durch den Namen Ihrer ADS-Bibliothek zu ersetzen ist.* 

Der nach der Eingabe des Befehls angezeigte Bildschirm informiert über eventuell noch angemeldete Benutzer. Die Meldung 'Es gibt keine Sperren für das angegebene Objekt' bedeutet, dass keine Benutzer mehr in ADS bzw. DKS angemeldet sind.

### **2.1.6 Sicherung der Anwendungen**

Erstellen Sie eine Sicherung der ADS-, DKS- und aller Firmenbibliotheken.

Wenn Sie eines der DKS-Features Bankeinzug, Maschineller Zahlungsausgang oder Auslandszahlungsverkehr installiert haben, müssen Sie auch die ASABS-Bibliothek sichern.

Falls Sie die Anwendung ABHplus installiert haben, sichern Sie auch die ABHplus-Bibliothek.

Führen Sie diese Sicherungen mit dem Systembefehl SAVLIB und sicherheitshalber mit speziell dafür vorgesehenen Datenträger(n) durch.

Diese Sicherung wird benötigt, falls während der Einspielung ein Fehler auftritt und die Daten und Anwendungen rückgesichert werden müssen.

### **2.1.7 Kontrolle DKS Programmversionen**

Überprüfen Sie mit dem Expertcode PKLA, ob **mindestens** die in der folgenden Übersicht aufgelisteten Programmversionen installiert sind.

Wenn dies nicht der Fall ist, so müssen vorher die entsprechenden Programmerweiterungen installiert werden.

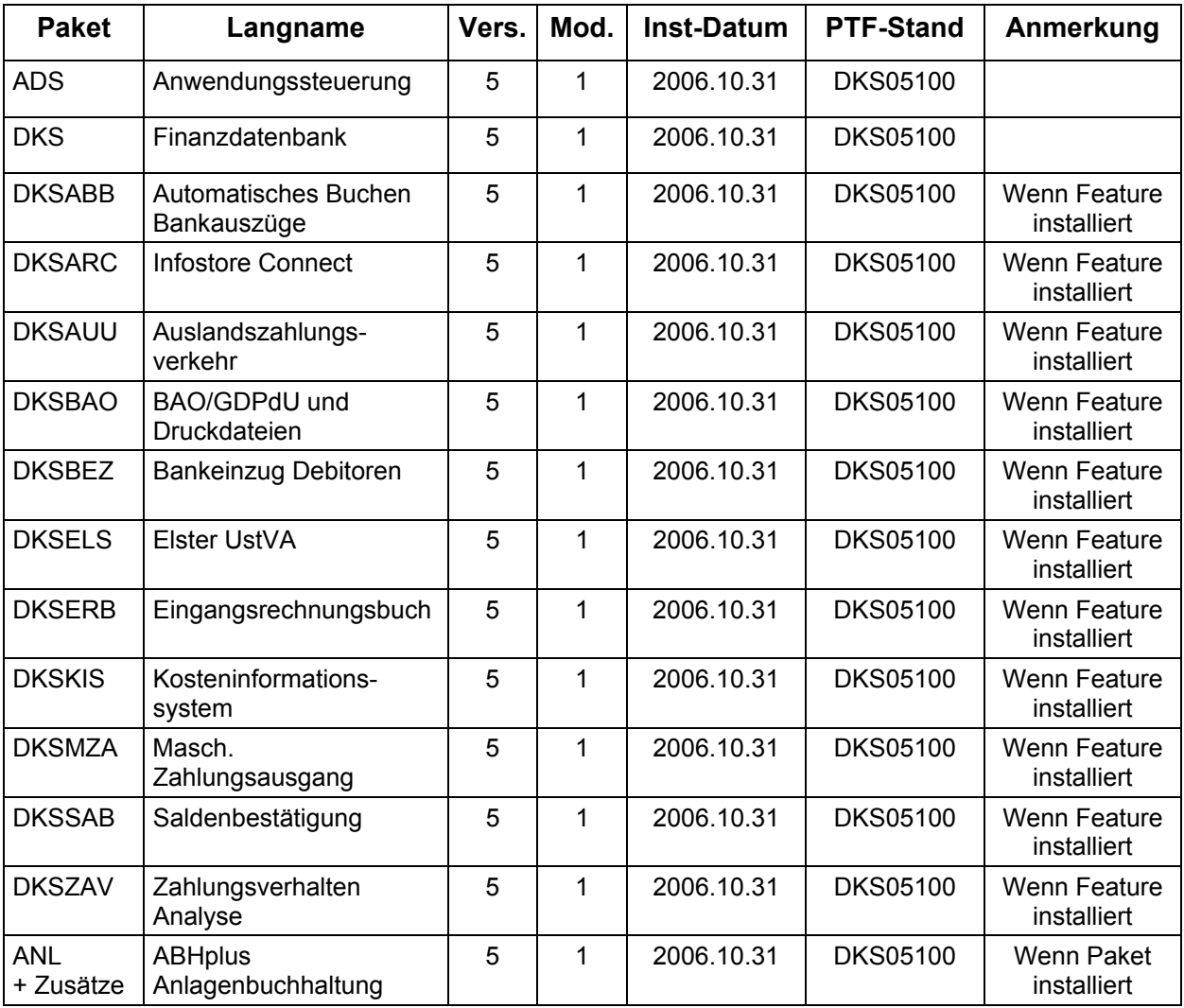

### <span id="page-5-0"></span>**2.2 Durchführung der Einspielung**

Bei eventuellen Unklarheiten während der Installation nehmen Sie das Installationshandbuch (Kapitel 4.3) zu Hilfe und/oder kontaktieren Sie die DKS-Hotline (Tel. +49 (89) 14329-1222 oder Tel. +43 (1) 4169460, dks@softm.com).

### **2.2.1 Anmeldung**

Melden Sie sich mit dem Benutzerprofil ADSPLUS auf der iSeries (nicht in ADS/DKS) an. Geben Sie beim Anmelden im Feld 'Programm/Prozedur' QCMD ein.

### **2.2.2 Aufruf**

Legen Sie den Datenträger in das Laufwerk ein.

Geben Sie den Systembefehl LODRUN ein, eine Leerstelle und den Namen der Datenträgereinheit, in die der Datenträger der Programmerweiterung eingelegt wurde.

### Beispiel: **LODRUN OPT01**

Danach folgen Sie den Anweisungen am Bildschirm.

### **2.2.3 Abfrage ADS Bibliothek**

Im Zuge der Einspielungen der Ergänzungen werden Sie nach der ADS-Bibliothek gefragt. Geben Sie den Namen Ihrer ADS-Bibliothek, im Normalfall 'ADS', ein und lassen Sie im Feld für 'Neu anlegen' den Wert '\*NO' unverändert.

Nach Drücken der EINGABE-Taste wird die Einspielung fortgesetzt.

### **2.2.4 Schnittstellenprogramme**

Beachten Sie, dass während der Einspielung der DKS Erweiterungen eventuell abgefragt wird, ob Schnittstellenprogramme ausgetauscht werden sollen. Diese Abfragen werden nur dann ausgegeben, wenn Schnittstellenprogramme aufgrund firmenindividueller Anforderungen abgeändert wurden.

### **2.2.5 Installationsübersicht und Start der PTF-Einspielung**

Nach der Auswahl der ADS-Bibliothek wird die Installationsübersicht angezeigt.

Mit Funktionstaste F10 starten Sie die PTF-Einspielung.

→ Die Installation neuer DKS-Zusätze darf erst nach erfolgter PTF-Einspielung durchgeführt werden.

### **2.2.6 Aktualisierung Paket ADS**

Wenn bereits eine Vorabversion installiert wurde, beantworten Sie die Frage nach wiederholter Installation der ADS-PTFs mit 'J'.

- ¾ Einspielen neuer oder geänderter Programme und Objekte. Falls unerwarteterweise die Meldung 'ADS-1252 Bibliothek für zurückzusichernde Objekte nicht gefunden' auftritt, beantworten Sie diese mit der EINGABE-Taste.
- ¾ Aktualisierung der ADS-Daten (Aktivitäten, Expertcodes, usw.).
- ¾ Eintragen der neuen ADS-Version.

### **2.2.7 Aktualisierung Paket DKS**

Wenn das Paket DKS installiert ist, werden mit diesem PTF Objekte und Programme der neuen DKS-Version eingespielt.

Wenn bereits eine Vorabversion installiert wurde, beantworten Sie die Frage nach wiederholter Installation der DKS-PTFs mit 'J'.

- ¾ Einspielen neuer oder geänderter Programme und Objekte
- ¾ Nach Durchführung des folgenden Punktes Eintragung der neuen DKS-Version

### **2.2.8 Aktualisierung der Firmenbibliotheken (je Firma)**

- ¾ Konvertierung Firmenstammdatei F2 (neue Wahlfunktionen)
- ¾ Konvertierung Datei B2 (Beschicken des Feldes B2-BblBeleglfnr, sofern Konvertierung noch nicht durchgeführt wurde)
- ¾ Konvertierung Datei F108 (Deckblatt J/N)
- ¾ Vermerken der aktuellen DKS-Version in der Firmenbibliothek

### **2.2.9 Aktualisierung der DKS-Features**

Wenn bereits eine Vorabversion installiert wurde, beantworten Sie die Frage nach wiederholter Installation der jeweiligen PTFs mit 'J'.

Je Feature werden folgende Arbeiten durchgeführt:

- ¾ Einspielen neuer oder geänderter Programme und Objekte
- ¾ Eintragen der neuen DKS-Version

### **2.2.10 Aktualisierung Paket ABHplus**

Wenn das Paket ABHplus installiert ist, werden mit diesem PTF Objekte und Programme der neuen ABH-Version eingespielt.

Wenn bereits eine Vorabversion installiert wurde, beantworten Sie die Frage nach wiederholter Installation der ABHplus-PTFs mit 'J'.

### **2.2.11 Wiederanzeige der Installationsübersicht**

Wenn die PTF-Einspielung erfolgreich beendet werden konnte, wird wieder die Installationsübersicht angezeigt und die folgende Meldung ausgegeben "PTF-Einspielung erfolgreich abgeschlossen".

In diesem Fall beenden Sie die Installation mit der Funktionstaste F3 und, sofern die Abmeldung darauffolgend nicht automatisch erfolgt, die aktuelle Bildschirmsitzung mit dem Befehl SIGNOFF und setzen Sie weiter unten beim Punkt "[Nach der PTF-Einspielung"](#page-7-0) fort.

### **2.2.12 Verhalten im Fehlerfall**

Wenn die oben angeführte Meldung nicht ausgegeben wird, oder Sie aus anderen Gründen zu diesem Punkt verwiesen wurden, ist ein Problem bei der PTF-Einspielung aufgetreten.

Führen Sie in diesem Fall, sofern möglich, keine weiteren Schritte durch. Kontaktieren Sie sofort die DKS Hotline (Tel. +49 (89) 14329-1222 oder Tel. +43 (1) 4169460, oder Email an dks@softm.com), die anhand des Jobprotokolls Ihr Problem lokalisieren wird.

Wenn das Problem nicht behoben werden kann, setzen sie beim nächsten Punkt "[Rücksicherung der Anwendungen"](#page-7-0) fort – andernfalls ergibt sich die Fortsetzung abhängig von der Art des zu behebenden Fehlers.

Nach der erfolgreichen Fehlerbehebung setzen Sie beim Punkt "[Nach der PTF-Einspielung"](#page-7-0) fort.

#### *Hinweis*

<span id="page-7-0"></span>Bei einem Abbruch der Einspielung steht kein Wiederanlauf zur Verfügung – kontaktieren Sie in diesem Fall die DKS-Hotline oder führen Sie nach Korrektur des Fehlers unbedingt eine komplette Rücksicherung durch – siehe folgendes Kapitel.

### **2.2.13 Rücksicherung der Anwendungen**

Diesen Punkt führen Sie nur durch, wenn ein nicht korrigierbares Problem bei der PTF-Einspielung aufgetreten ist.

Vor der Rücksicherung müssen die weiter oben unter Punkt ["Sicherung der Anwendungen](#page-3-0)" gesicherten Bibliotheken unbedingt gelöscht werden!

Anschließend führen Sie eine Rücksicherung der unter Punkt "[Sicherung der Anwendungen"](#page-3-0) gesicherten Bibliotheken durch.

Verwenden Sie für die jeweilige Rücksicherung den Systembefehl RSTLIB.

Die Rücksicherung der gesicherten Bibliotheken muss unbedingt gemeinsam erfolgen, da sonst Programm- und Dateiversionen nicht mehr zusammenpassen und Versionskonflikte auftreten werden.

### <span id="page-8-0"></span>**2.3 Nach der Einspielung**

### **2.3.1 Neu Anmelden und Kontrolle Programmversionen**

Melden Sie sich wieder im ADS an. Wählen Sie irgendeine Firma - z.B. ADS - aus.

Kontrollieren Sie, ob alle Programmerweiterungen richtig eingespielt wurden. Rufen Sie dazu den Expertcode PKLA auf und überprüfen Sie, ob die je Paket angezeigten Daten mit den Daten der folgenden Tabelle übereinstimmen.

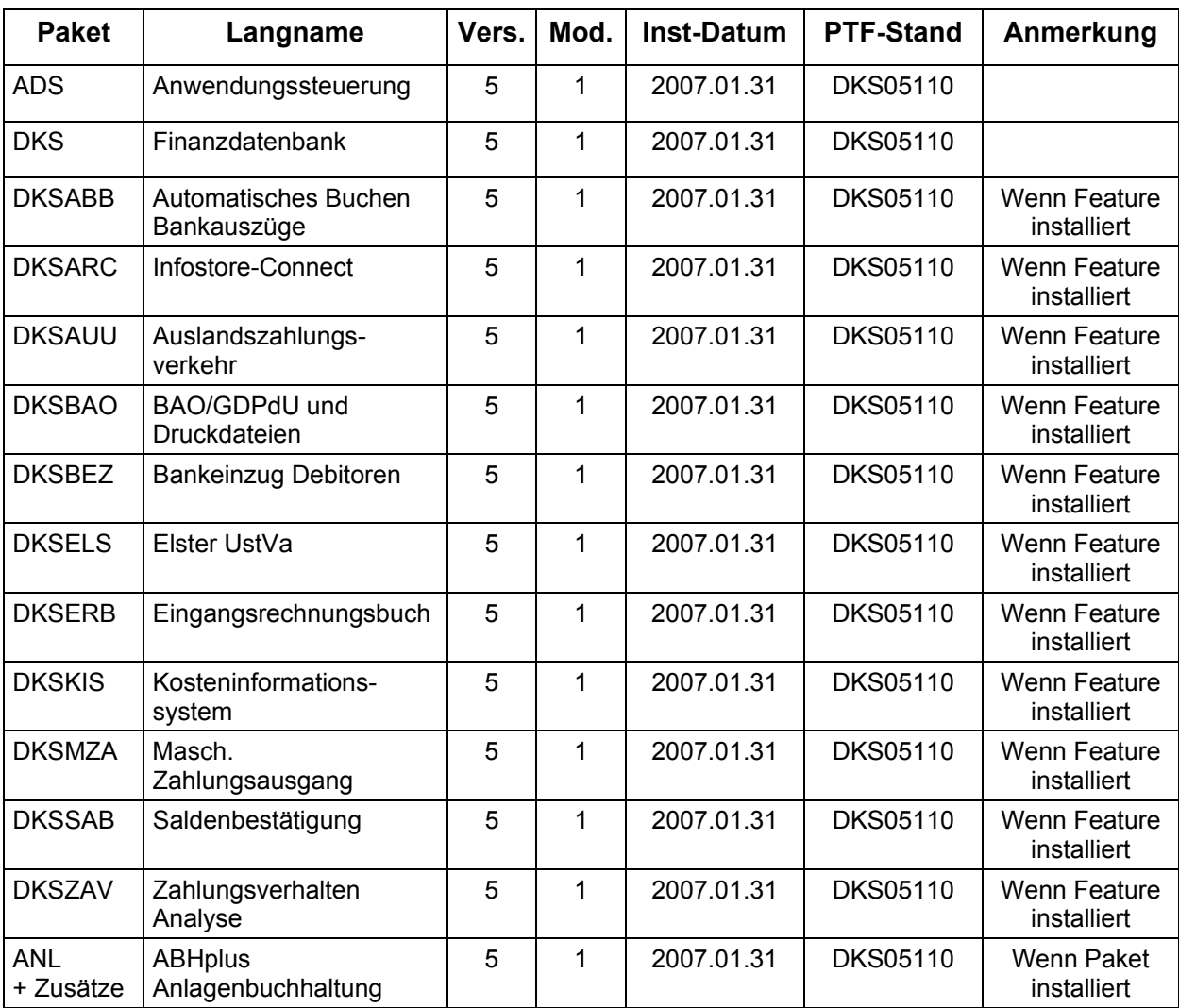

### <span id="page-9-0"></span>**2.4 ADS-Reorganisation und Sicherung durchführen**

Beenden Sie die aktuelle Bildschirmsitzung wieder mit **SIGNOFF**.

Melden Sie sich im ADS an und führen Sie mit Expertcode REORG eine ADS-Reorganisation durch. Damit werden eventuell gelöschte Aktivitäten oder Expertcodes entfernt.

Anschließend erstellen Sie eine Sicherung der Anwendungsbibliotheken der Pakete ADS, ANL (sofern installiert), DKS (sofern installiert), aller Firmenbibliotheken und der Bibliothek ASABS (nur wenn eines der Features DKSAUU, DKSBEZ oder DKSMZA installiert ist).

Damit ist die Einspielung der Programmerweiterung beendet und Sie können nun mit dem nächsten Punkt des PTF-Begleitschreibens fortfahren.

### *Hinweis*

In den Kapiteln ["Anhang A: Programmänderungen Paket ADS](#page-11-0)", "Anhang B: [Programmänderungen Paket DKS"](#page-11-0) und "[Anhang C: Programmänderungen Paket ANL](#page-15-0)" finden Sie die in dieser Version getätigten Programmänderungen.

# <span id="page-10-0"></span>**3 Einbaubeschreibung für PC Reporting Plus**

Wenn Sie die PC Reporting Plus Komponenten nicht verwenden, können Sie beim nächsten Kapitel fortsetzen.

Wenn Sie PC Reporting Plus zu einem späteren Zeitpunkt einsetzen wollen, müssen Sie die nachfolgenden Arbeiten dann nachholen.

### **3.1 Allgemeines**

Mit dem vorliegenden Datenträger können (auch) die PC Reporting Plus Komponenten für DKS und ABHplus installiert werden.

Diese Installation ist notwendig, wenn Sie die PC-Funktionen verwenden wollen, die für DKS und ABHplus verfügbar sind.

### **3.2 Installation PC Reporting Plus**

**Sollte PC Reporting Plus bereits auf Ihrem PC installiert sein, dann deinstallieren Sie ZUERST die alte Version von PC Reporting Plus. Dabei werden NUR die von SoftM ausgelieferten Musterberichte, Mahnvorlagen und Vorlagen für Saldenbestätigung gelöscht. Selbst erstellte Dokumente bleiben erhalten.** 

**Danach können Sie die neue Version installieren.** 

Für die Installation und die notwendigen Voraussetzungen lesen Sie bitte unsere Installationshilfe in der Datei *Hilfe/Cbinst.hlp* auf der CD. Dort finden Sie auch Informationen zu Installation, Deinstallation und mögliche Fehlermeldungen.

### **3.3 Dokumentvorlagen aktualisieren**

Ist in den Optionen des PC Mahnwesens im Reiter allgemein die Option "Beim Start von Word auf neue Version überprüfen" aktiviert, so wird die Dokumentvorlage *cbDKS.dot*, nach einer Bestätigungsanfrage, automatisch ausgetauscht (Diese Option ist ab Version DKS05010 verfügbar).

Ist die Option nicht aktiviert, so müssen Sie die Vorlagendatei *cbDKS.dot* manuell in das Word-Startup-Verzeichnis kopieren. Eine Beschreibung der manuellen Installation finden Sie in der Hilfe zur Mahnung / Saldenbestätigung am PC (Menüpunkt "Hilfe zu Mahnung / Saldenbestätigung" im Menü Desktop im Word bzw. im Word Dokument cbDKS.doc im Verzeichnis "...SOFTM/CBDesktop/Office/"

### **Wichtige Hinweise**

¾ Mit der Mahnung und Saldenbestätigung am PC unter PC Reporting Plus werden zwei zusätzliche Dateien ausgeliefert:

"...SOFTM/CBDesktop/DKS/Mahnung/Vorlagen/Dksmws.cbq " und

"...SOFTM/CBDesktop/DKS/Mahnung/Vorlagen/Dkssab.cbq ". Belassen Sie diese Dateien unbedingt in diesem Verzeichnis!

- ¾ Kontrollieren Sie bitte unbedingt die Einstellungen der Mahnung und Saldenbestätigung am PC in Word, vor allem die Pfadangaben.
- ¾ **Prüfen Sie beim nächsten Mahnlauf bzw. bei der Saldenbestätigung das Ergebnis am PC, bevor Sie die Schreiben versenden!**
- ¾ Beachten Sie bitte auch [Anhang D: Programmänderungen PC Reporting Plus,](#page-16-0) im speziellen die Mahnung am PC.

# <span id="page-11-0"></span>**4 Anhänge**

### **4.1 Anhang A: Programmänderungen Paket ADS**

In diesem Anwendungspaket wurden gegenüber der letzten Version folgende Änderungen und Verbesserungen vorgenommen:

### *Basispaket*

- ¾ Allgemeine Anpassungen für die neue Version.
- ¾ Bei Aufruf der PTF-Einspielung und bei allen Aufrufen von ADSCHKPTF werden nun unkritische Restarts automatisch entfernt. (5110)
- ¾ In der Restartübersicht (Expertcode RES) ist mit Auswahlcode '4' nun das Löschen von unproblematischen Restarts (Anzeigen und Listen) möglich. Andere Restarts können weiterhin nur nach Rücksprache mit der Hotline gelöscht werden. (5110)

### *Live-Update*

¾ Keine Änderungen

### *PC-Funktionen*

¾ Keine Änderungen

### <span id="page-12-0"></span>**4.2 Anhang B: Programmänderungen Paket DKS**

In diesem Anwendungspaket wurden gegenüber der letzten Version folgende Änderungen und Verbesserungen vorgenommen:

### **4.2.1 Basispaket**

- ¾ Programmänderungen aufgrund allgemeiner Funktionsänderungen.
- ¾ Copyright auf 2007 geändert. (5110)
- ¾ Im Rahmen der erweiterten Druckauswahl (mit F16) können nun auch lokale und LAN-Drucker angegeben werden. (5110)
- ¾ Die Länge des OVRPRTF-Parameters wurde von 256 auf 512 Stellen verlängert, womit es im Zusammenhang mit Druckangaben zu keiner Längenbegrenzung mehr kommt. (5110)
- ¾ Bei Aufruf des Befehls ADSLODRUN werden zu alte Einzelkorrekturen nicht mehr zum Einspielen eingeboten. (5110)
- ¾ Beim Sichern Allgemeine Daten (SAVALG) wird nicht mehr versucht die Datei UK rückzusichern. (5110)

### *Anzeigen*

¾ Keine Änderungen

### *Buchungserfassung*

- ¾ Verbesserungen im Rechnungs- und Zahlungszweig bei der Abstimmung zwischen Sachbuchungen und Bereichsbuchungen. (5110)
- ¾ Im Korrekturmodus ist im Buchungsprogramm die Funktionstaste F12 (Rest auf letzte (Steuer)Teilbuchung) nicht mehr möglich. (5110)
- ¾ Wenn im Buchungsprogramm eine bereits abgeschlossene Buchungsperiode bebucht wird und diese liegt im Bereich einer Abschlussperiode, dann kann die entsprechende Fehlermeldung (DKS3363) neben Funktionstaste F15 auch wieder mit OK übergangen werden. (5110)
- ¾ Beim Buchen von Rechnungen ist es nun möglich mit Zusatztextkennzeichen ID eine vom Personenkonto abweichende Umsatzsteueridentifikationsnummer anzugeben. (5110)

### *DIS DKS-Informationssystem*

- ¾ Die Erweiterte Druckauswahl (mit F16) steht nun auch im DIS in der Funktion 'Mit OPs arbeiten' (Expertcode ARBOP) zur Verfügung. (5110)
- ¾ Die Erweiterte Druckauswahl (mit F16) steht nun auch im DIS in der Funktion 'Mit Konten arbeiten' (Expertcodes ARBDEBI, ARBKREDI, ARBSACH und ARBBER) zur Verfügung. (5110)
- ¾ Die Erweiterte Druckauswahl (mit F16) steht nun auch im Rahmen der Fremdwährungswartung (Expertcode FIRFWG) zur Verfügung. (5110)
- ¾ Die Erweiterte Druckauswahl (mit F16) steht nun auch im DIS in der Funktion 'Buchungen eines Kontos' (Auswahl BU) zur Verfügung. (5110)
- ¾ Die Erweiterte Druckauswahl (mit F16) steht nun auch im DIS in der Funktion 'Buchungen eines Beleges/Belegblockes' (Auswahl BE) zur Verfügung. (5110)

### *Dokumentation*

¾ Diverse Korrekturen in der DKS-Dokumentation.

### *Firmenstamm*

- ¾ In den Wahlfunktionen für den MZA (Expertcode FIRMZAWF) kann nun angegeben werden, dass debitorische Gutschriften bezahlt werden können. Die Zahlung von debitorischen Gutschriften steht derzeit nur im MZA Einzelabruf (Expertcode MZAE) zur Verfügung. (5110)
- ¾ In der Steuercodewartung werden bei Steuerfälligkeit Periodendatum und diesbezüglich durchzuführender Stammdatenprüfungen Nettoperioden nicht mehr berücksichtigt. (5110)

### *FIS*

- ¾ Die Erweiterte Druckauswahl (mit F16) steht nun auch im FIS in der Funktion 'Auswertung erstellen' (Expertcode AWE) zur Verfügung. (5110)
- ¾ Die Erweiterte Druckauswahl (mit F16) steht nun auch im FIS in der Funktion Auswertungsgruppenplan (Expertcode AGL) zur Verfügung. (5110)
- ¾ Die Erweiterte Druckauswahl (mit F16) steht nun auch im FIS in der Funktion Budgetstammliste (Expertcode ABL) zur Verfügung. (5110)
- ¾ Die Erweiterte Druckauswahl (mit F16) steht nun auch im FIS in der Funktion Auditliste (Expertcode AUL) zur Verfügung. (5110)
- ¾ Die Erweiterte Druckauswahl (mit F16) steht nun auch im FIS in der Funktion Auswertungsstammliste (Expertcode AWSL) zur Verfügung. (5110)
- ¾ Die Erweiterte Druckauswahl (mit F16) steht nun auch im FIS in der Funktion Auditgruppenliste (Expertcode AUGL) zur Verfügung. (5110)
- ¾ Spaltenrechenbestimmungen mit Referenzen auf andere Zeilenbestimmungen werden nun für Kontenzeilen korrekt durchgeführt. (5110)

### *Kontostammdaten*

 $\triangleright$  Keine Änderungen

### *Korrekturprogramme*

¾ DKSCTL wurde im Bereich der Bereichsprüfung so angepasst, dass Bereichsbuchungen jetzt nur mehr dann bemängelt werden, wenn sie 'saldiert' nicht dem Vorzeichen der Sachbuchung entsprechen.

### *Listen*

- ¾ Die Erweiterte Druckauswahl (mit F16) steht nun auch in den verschiedenen Außenstandslisten (Expertcode ASL, SABASL, ZAVASL) zur Verfügung. (5110)
- ¾ In einem Printfile ist nun auch die Angabe 13,3 Zeichen je Zoll möglich. Eine Angabe von 13 Zeichen je Zoll in den Listbestimmungen oder am F16 Bildschirm wird automatisch in den richtigen Wert 13,3 umgesetzt. (5110)
- ¾ Im Kontoblatt kann nach F17 nun auch der Buchungstyp der anzulistenden Buchungen ausgewählt werden. (5110)
- ¾ In LIB und bei F16 ist nun bei der Druckerauswahl die Befehlstaste und Auswahlunterstützung F4 möglich. (5110)
- ¾ Bei der Angabe von Zeilen je Zoll sind jetzt auch die Werte 3, 4, 7.5, 9 und 12 möglich. (5110)
- ¾ Bei der Angabe von Zeichen je Zoll sind jetzt auch die Werte 5, 13.3, 18 und 20 möglich. (5110)

### *Mahnwesen*

¾ Keine Änderungen

### *Musterdaten*

¾ In der Datei FY wurden die UStId-Länderkennzeichen BG und RO für Bulgarien und Rumänien ergänzt. (5110)

### *OP-Wartung*

¾ Keine Änderungen

### *Abschlüsse/Reorganisationen*

¾ Keine Änderungen

### *Stapelübernahme*

 $\triangleright$  Keine Änderungen

### *Statistik Austria*

¾ Die Erweiterte Druckauswahl (mit F16) steht nun auch in der Auswertung für Statistik-Austria (Expertcode STA) zur Verfügung. (5110)

### *Tagesabschluss*

¾ Keine Änderungen

### *UVA*

¾ Die Erweiterte Druckauswahl (mit F16) steht nun auch in der Funktion Steuerumbuchungen mit Auswahl (Expertcode UIEA) zur Verfügung. (5110)

#### *Zusammenfassende Meldung*

¾ In der Datei FY wurden die UStId-Länderkennzeichen BG und RO für Bulgarien und Rumänien ergänzt. (5110)

### **4.2.2 DKS-Feature DKSABB**

- ¾ Die Erweiterte Druckauswahl (mit F18) steht nun auch im Rahmen des DKS-Features DKSABB Bankauszugsanalyse zur Verfügung. (5110)
- ¾ Bankauszugsanalyse: Bei der Zuordnung von Verbandsmitglieds-OPs und der dabei durchgeführten Skontoberechnung werden nun die Beträge der aktuellen Heimatwährung herangezogen. (5110)
- ¾ Bei der Übernahme von MT940 Kontoauszügen mit CREMUL Daten wurde der Fehler MCH0603 im Programm ABBFCCRM2 korrigiert. (5110)
- ¾ Bei der Avisozuordnung kann die Teildatei nun mit F4-Auswahlunterstützung ausgewählt oder zugeordnet werden. (5110)

### **4.2.3 DKS-Feature DKSARC**

¾ Keine Änderungen

### **4.2.4 DKS-Feature DKSAUU**

¾ Die Erweiterte Druckauswahl (mit F16) steht nun auch im Rahmen des Auslandszahlungsverkehres zur Verfügung. (5110)

### **4.2.5 DKS-Feature DKSBAO**

¾ Keine Änderungen

### <span id="page-15-0"></span>**4.2.6 DKS-Feature DKSBEZ**

¾ Keine Änderungen

### **4.2.7 DKS-Feature DKSERB**

¾ Die Erweiterte Druckauswahl (mit F16) steht nun auch beim Druck des Eingangsrechnungsbuches (Expertcode ERDRO und ERDRU) zur Verfügung. (5110)

### **4.2.8 DKS-Feature DKSKIS**

¾ Die Erweiterte Druckauswahl (mit F16) steht nun auch im Kosteninformationssystem (Expertcodes UME und UMS) zur Verfügung. (5110)

### **4.2.9 DKS-Feature DKSMZA**

- ¾ Beim Seitenvorschub auf der Zahlungsvorschlagsliste werden nun ev. Zessionsangaben berücksichtigt. (5110)
- ¾ In den Wahlfunktionen für den MZA (Expertcode FIRMZAWF) kann nun angegeben werden, dass debitorische Gutschriften bezahlt werden können. Die Zahlung von debitorischen Gutschriften steht derzeit nur im MZA Einzelabruf (Expertcode MZAE) zur Verfügung. (5110)
- ¾ Bei der Erstellung von Datenträgern im V3 Format (Zahlarten AV, VA, VB, VD und VE) wird nun auch mit der Konverterversion 03D (in FIRMZAWF und FIRBEZWF sichtbar) ein Datenträgerbegleitzettel gedruckt. (5110)

### **4.2.10 DKS-Feature DKSSAB**

¾ Keine Änderungen

### **4.2.11 DKS-Feature DKSZAV**

- ¾ Die Erweiterte Druckauswahl (mit F16) steht nun auch in der Geldmittelplanung (Expertcode GMP) zur Verfügung. (5110)
- ¾ Die Erweiterte Druckauswahl (mit F16) steht nun auch im Kontodatenblatt (Expertcode KDBL) im DKSZAV zur Verfügung. (5110)
- ¾ Die Erweiterte Druckauswahl (mit F16) steht nun auch in den verschiedenen Druckfunktionen im Menü MENZA2 zur Verfügung. (5110)

### <span id="page-16-0"></span>**4.3 Anhang C: Programmänderungen Paket ANL**

### *Hinweis*

Die Anlagenbuchhaltung "ABHplus" wird ausschließlich in Österreich und in den osteuropäischen Staaten vertrieben. Der Vertrieb in Deutschland ist nicht vorgesehen.

In diesem Anwendungspaket wurden gegenüber der letzten Version folgende Änderungen und Verbesserungen vorgenommen:

#### *Basispaket*

¾ Nach der Auswahl eines Bereichskontos mit Hilfe der F4 Funktion in der manuellen Korrektur kann das Inbetriebnahmedatum wieder geändert werden. (5110)

### <span id="page-17-0"></span>**4.4 Anhang D: Programmänderungen PC Reporting Plus (PCR)**

### *ACHTUNG Ende kostenlose Unterstützung PCR unter Windows NT*

Die Unterstützung von PCR unter Windows NT wird hiermit abgekündigt.

PCR Funktionen sind nach derzeitigem Stand der Dinge unter Windows NT noch einwandfrei lauffähig.

Es wird für PCR unter Windows NT aber künftig keine neuen Entwicklungen und auch keine Hotlineunterstützung mehr angeboten werden.

Korrekturen, Erweiterungen und Hotline Unterstützung für PCR unter Betriebssystem Windows NT können daher nur mehr kostenpflichtig durchgeführt werden. Es wird daher empfohlen, auf ein neueres Windows Betriebssystem umzusteigen.

In diesem Gebiet wurden gegenüber der letzten Version folgende Änderungen und Verbesserungen vorgenommen:

### **4.4.1 PC Reporting Plus**

 $\triangleright$  Keine Änderungen

#### **4.4.2 Bilanzanalyse**

¾ Keine Änderungen

#### **4.4.3 Kuverterstellung und V3-Transfer von iSeries auf PC**

 $\triangleright$  Keine Änderungen

### **4.4.4 Programmänderungen Mahnung am PC**

¾ Bei der Durchführung der Mahnungen tritt der Fehler 'Probleme mit Mahnstufe >-< aufgetreten' nicht mehr auf. (5110)

#### **4.4.5 Programmänderungen Saldenbestätigung am PC**

 $\triangleright$  Keine Änderungen

## <span id="page-18-0"></span>**4.5 Anhang E: Neue/geänderte Aktivitäten und Expertcodes**

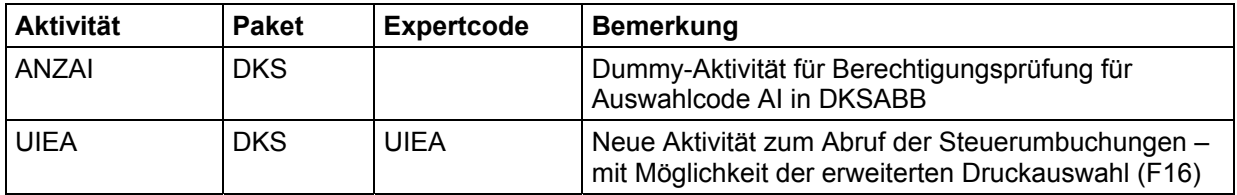

### <span id="page-19-0"></span>**4.6 Anhang F: Neue oder geänderte Dateien**

Folgende physische Dateien, inklusive abhängigen und hier nicht aufgeführten logischen Sichten, werden im Rahmen der PTF-Einspielung neu eingespielt oder ausgetauscht.

### **4.6.1 Neue Dateien**

 $\triangleright$  Keine

### **4.6.2 Geänderte DKS-Dateien**

¾ Keine Änderungen

### <span id="page-20-0"></span>**4.7 Anhang G: Neue oder geänderte Benutzerschnittstellen**

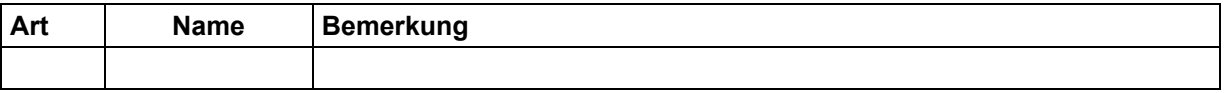

Eine detailliertere Beschreibung der Schnittstellen kann dem technischen Handbuch Kapitel 6 entnommen werden.